### SoftBank 842P クイックスタート

#### お問い合わせ先一覧

お困りの時や、ご不明な点などがございましたら、お気軽に下記お問い合わせ窓口までご連絡ください。

ソフトバンクモバイルお客 様センター 総合案内:ソフトバンク携帯電 話 から 157( 無 料 ) 紛 失・故障受 付:ソフトバンク携帯電 話 から 113(無料) 総合案内:一般電話から ◎ 0088-21-2000(無料)

ソフトバンクモバイル国際コールセンター 海外からのお問い合わせおよび盗難・紛失のご連絡

+81-3 - 5351-3491( 有料 )

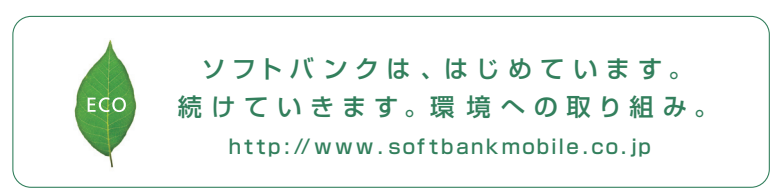

2010 年6月 第1版 発 行 ソフトバンクモバイル 株 式 会 社 ご不明な点はお求めになられた ソフトバンク携 帯電 話 取 扱店にご相 談ください。 機 種名: SoftBank 842P 製造元:パナソニック モパイルコミュニケーションズ株式会社

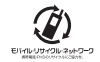

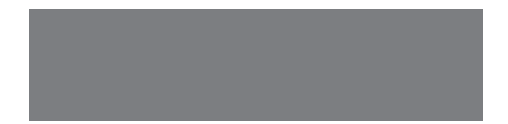

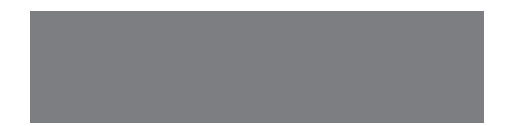

# SoftBank

SoftBank 842P

クイックスタート

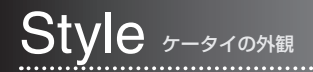

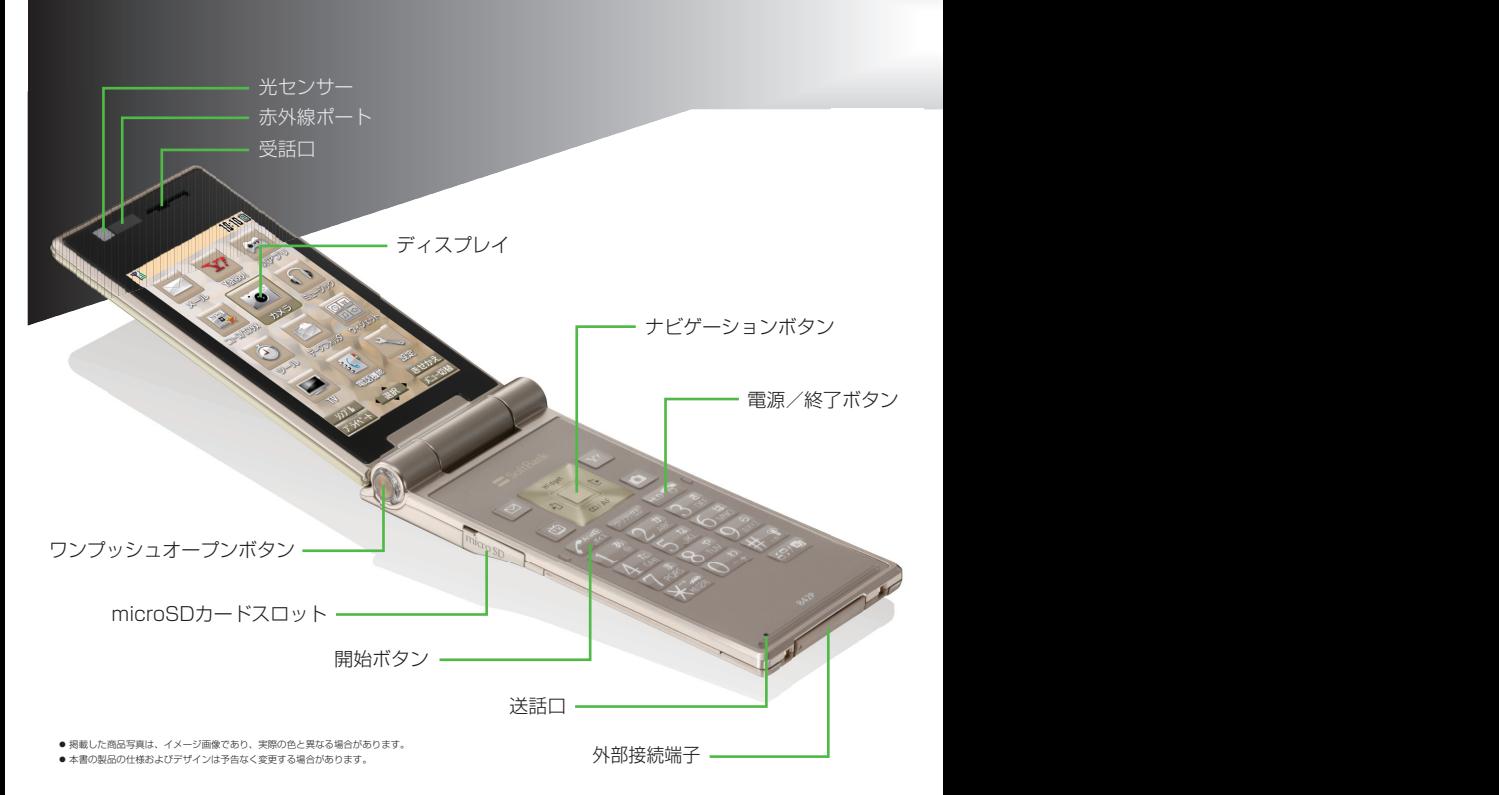

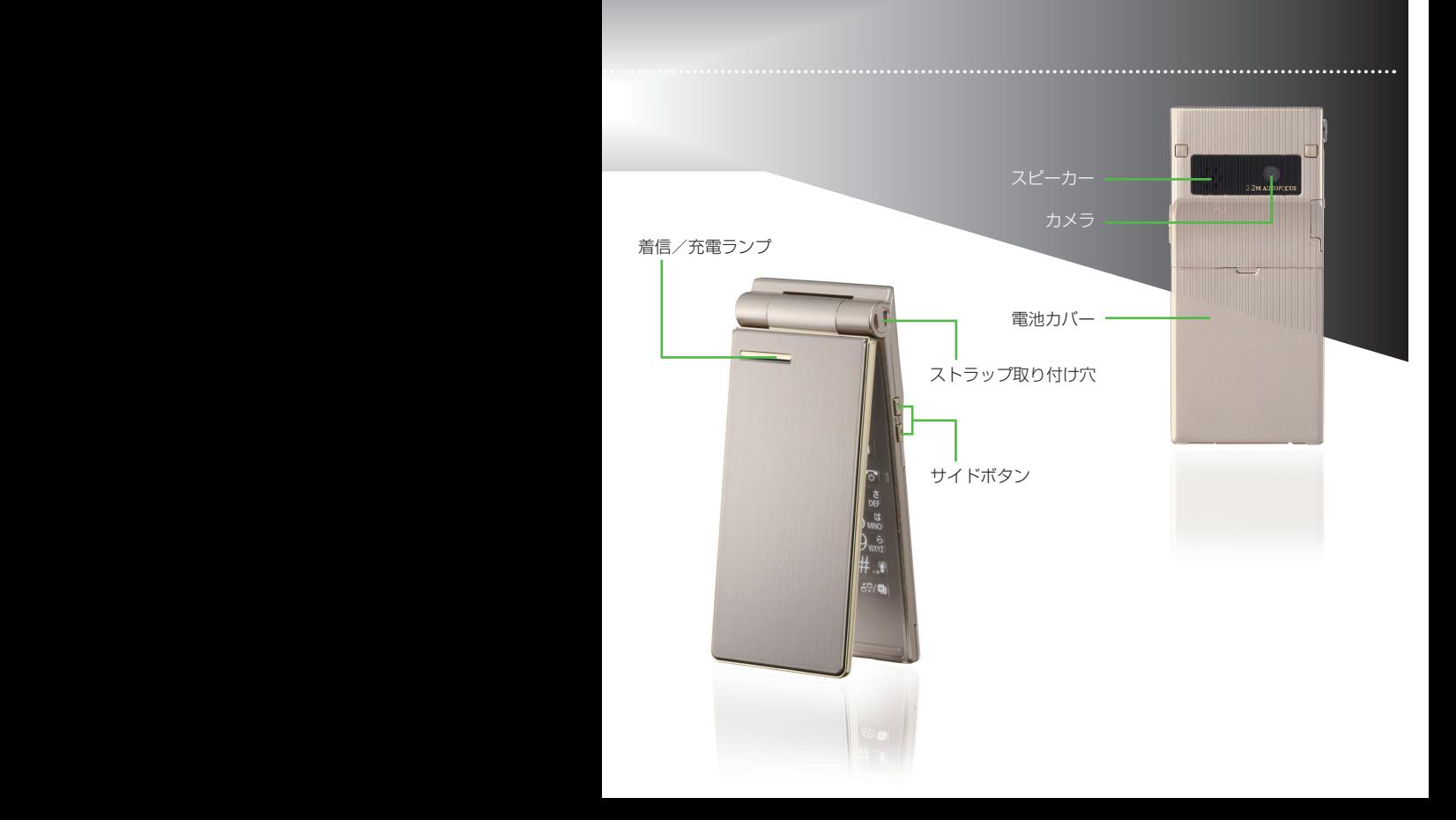

### Button <sub>各ボタンのはたらき</sub>

### 待受画面から以下の機能を利用することができます。

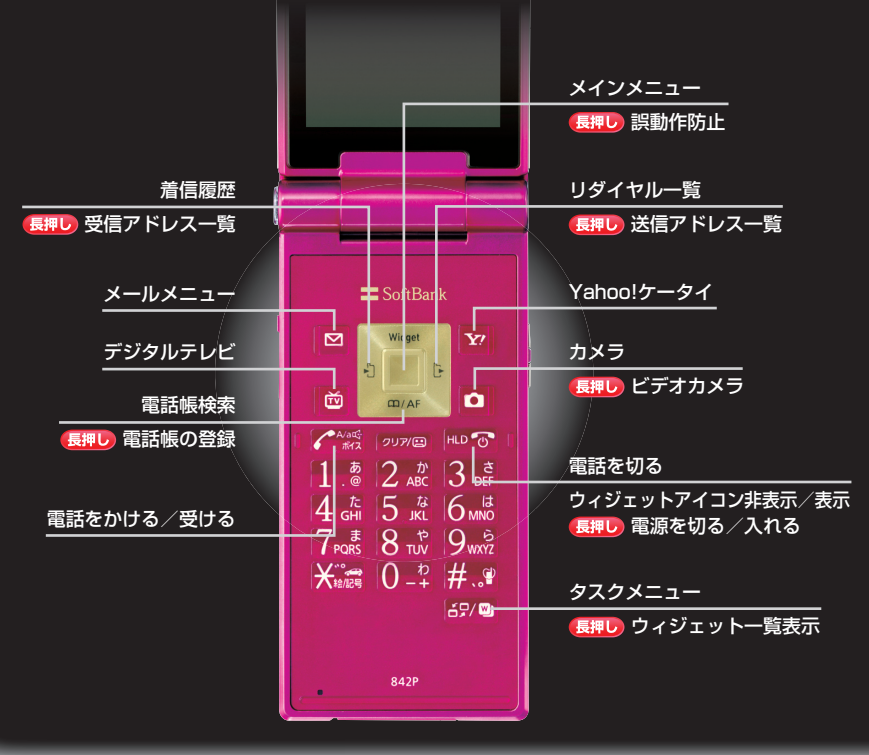

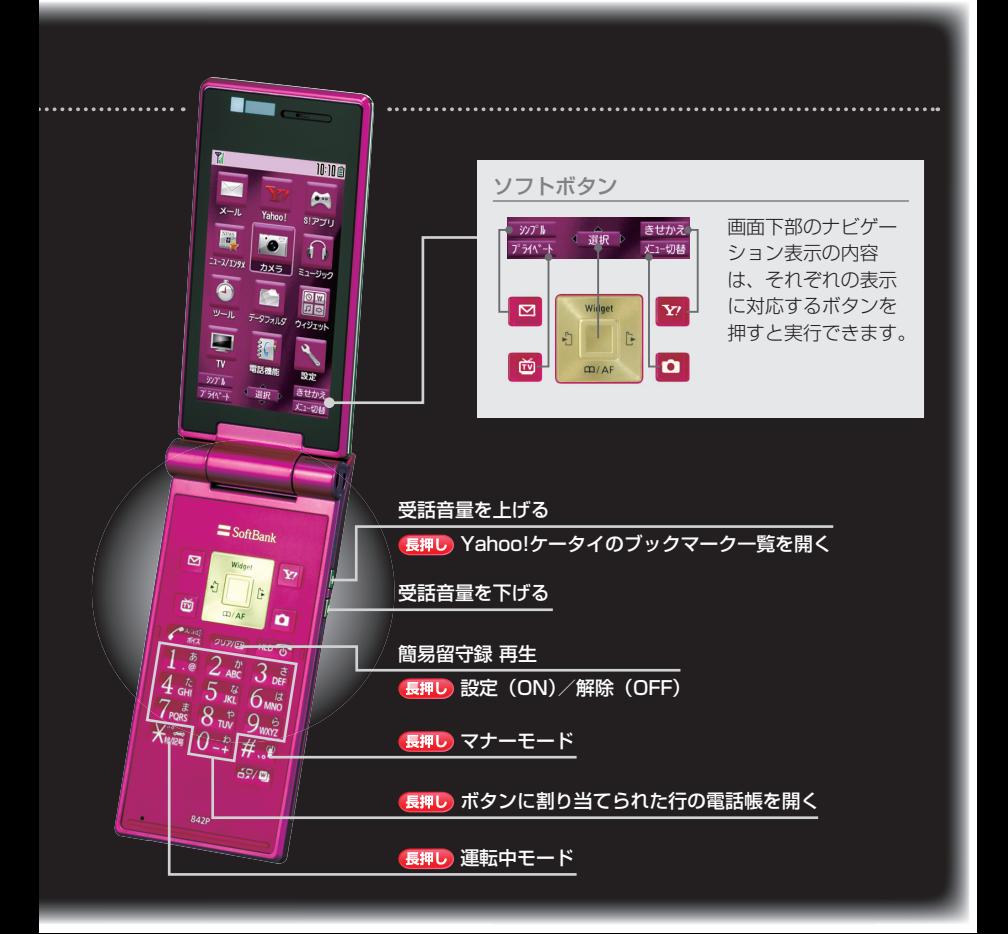

## Mobile Widget モバイルウィジェット

### 待受画面に貼り付けられたコンテンツ(ウィジェット)から、 最新情報の確認やツールの利用が簡単にできます。

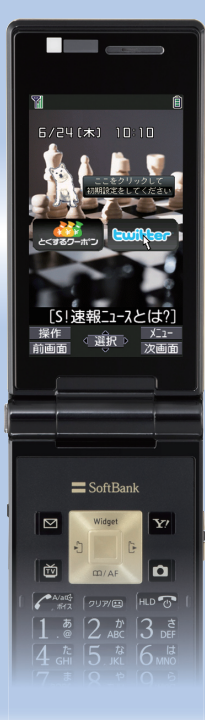

待受画面で のを押すと、ポインタ( ) \*が表示されます。 のでポインタを移動し、ウィジェットアイコンを選択します。 ※待受画面で(へ)を押してウィジェットアイコンが表示されていない 場合、ポインタは表示されません。

### Bookmarks <sub>ブックマーク</sub>

サイドボタンで知りたい情報に すばやくアクセスできます。

#### ◆自分で選んだウィジェットのアイコンを待受画面に貼り付ける

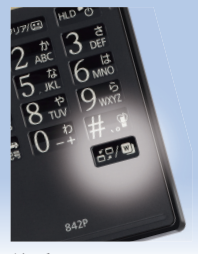

待受画面で (59) (長押し)

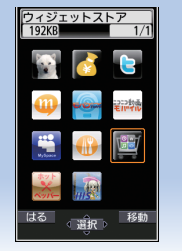

ウィジェットを選んで→ シートを選択→(3)で 回[はる]

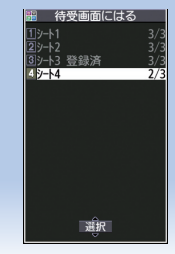

アイコンを貼り付ける 位置に移動→ [選択] Bookmarks ブックマーク

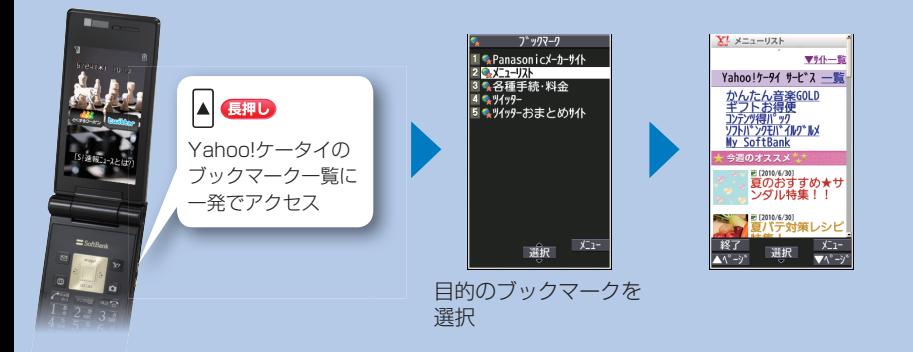

### 画面に出ているマーク(アイコン)がケータイの状態を教えてくれます。 Display Icons ディスプレイアイコン

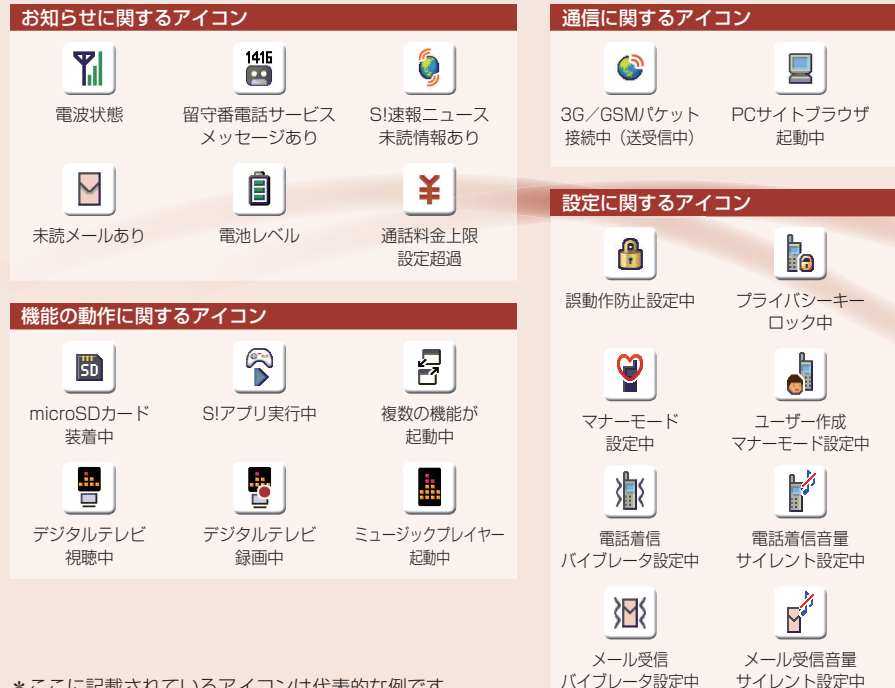

\*ここに記載されているアイコンは代表的な例です。

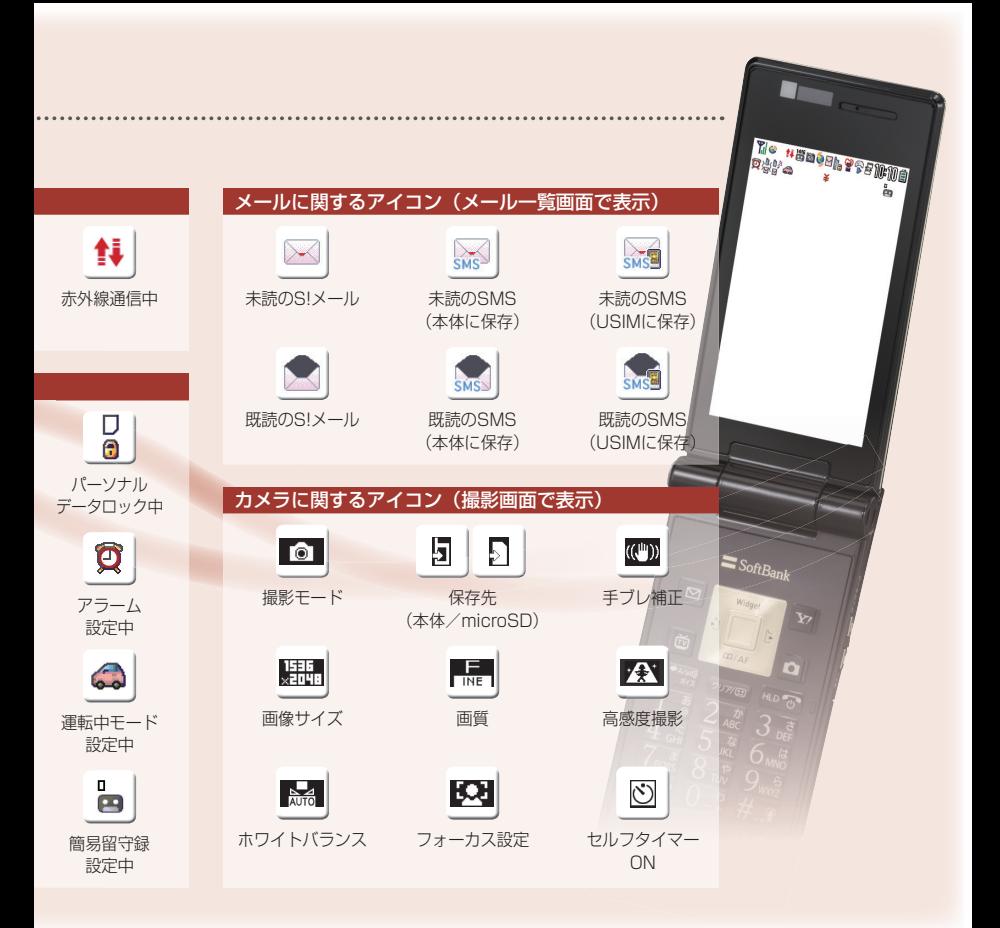

### Camera カメラ

### 約3.2メガピクセルオートフォーカスカメラで静止画や動画の撮影ができます。

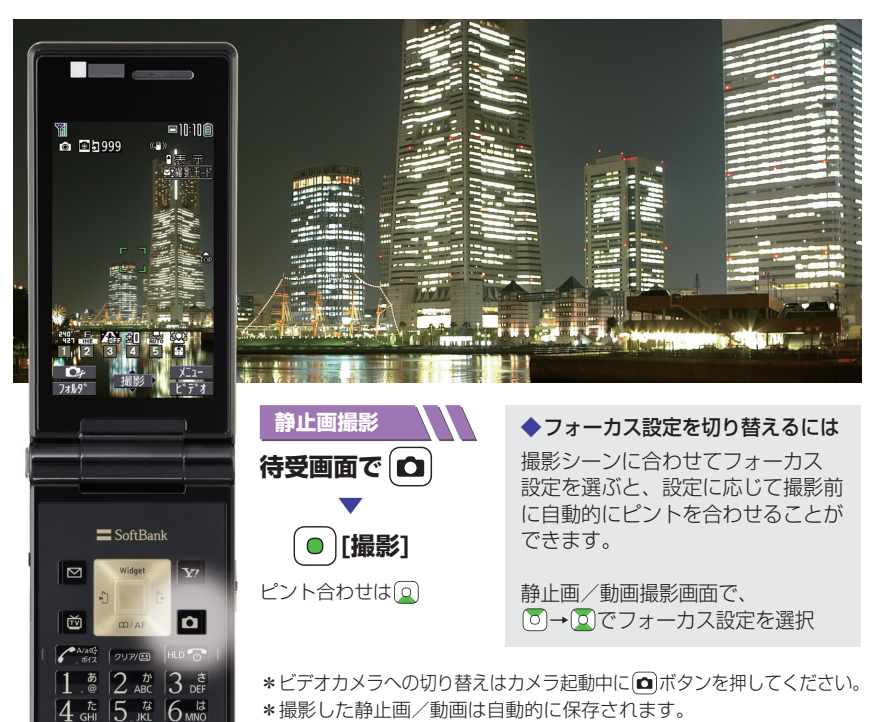

# Music Player ミュージックプレイヤー

### お気に入りの音楽をミュージックプレイヤーで楽しむことができます。

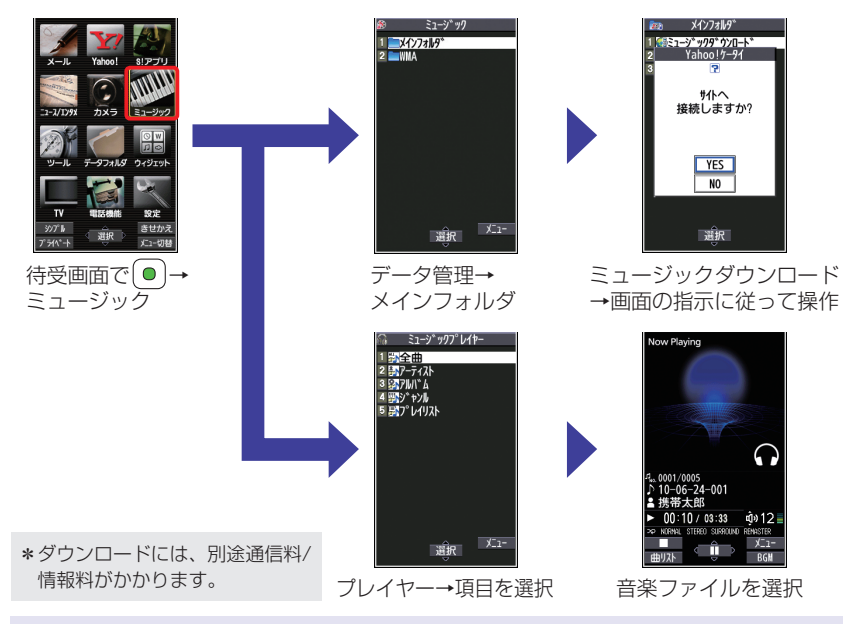

#### ◆パソコンから音楽を取り込む

ケータイとパソコンをUSBケーブルで接続し、WindowsMediaⓇPlayerを利用して、 ケータイに音楽を取り込むこともできます。

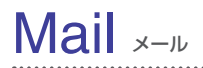

### パソコンやケータイにメールを送信できます。

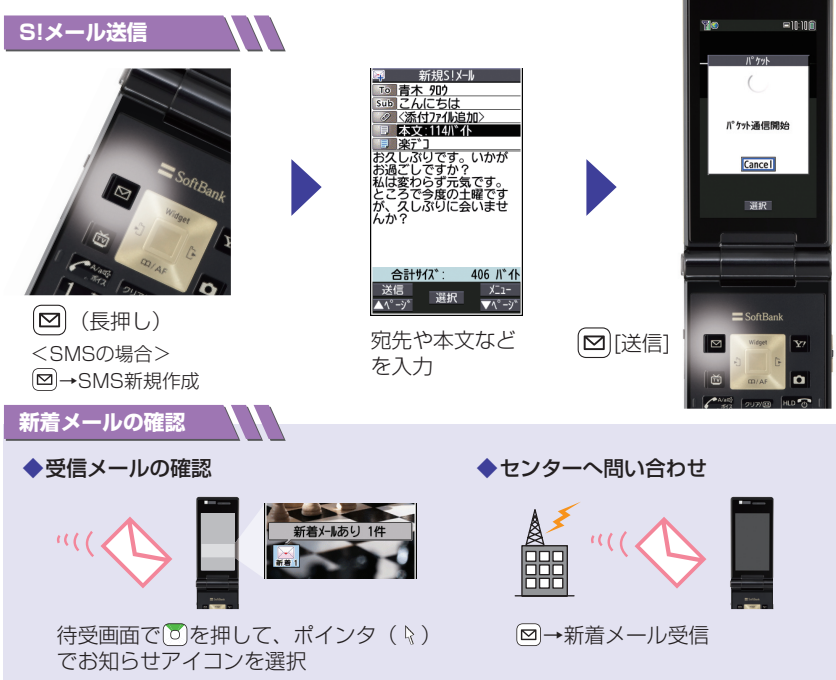

**The Company** 

\*待受画面で を押して、ウィジェットが表示されていない場合、ポインタは表示されません。

### **楽デコ**

入力したメールの文章からワンタッチでデコレメールが作成できます。

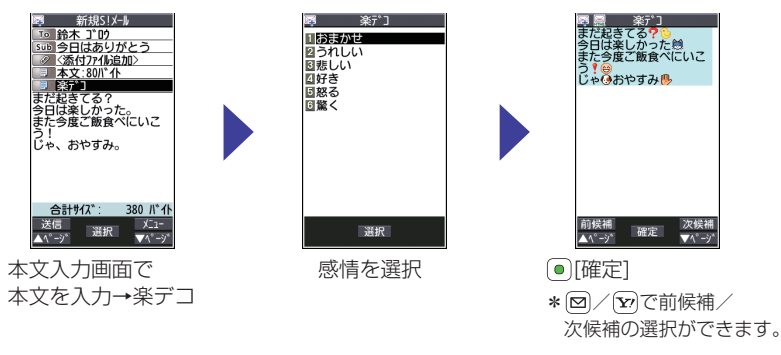

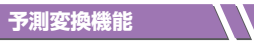

時間帯や季節に応じて入力する文字を予測し、候補を表示します。

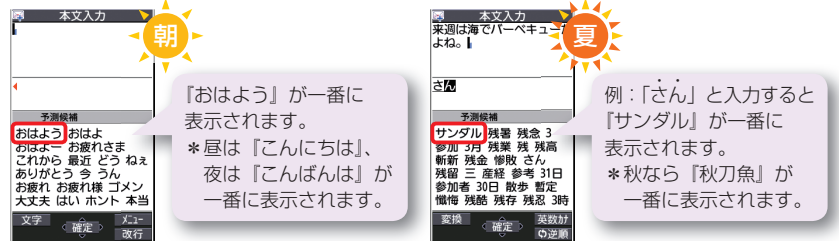

# Digital TV デジタルテレビ

### 地上デジタル放送の「ワンセグ」を視聴/録画できます。

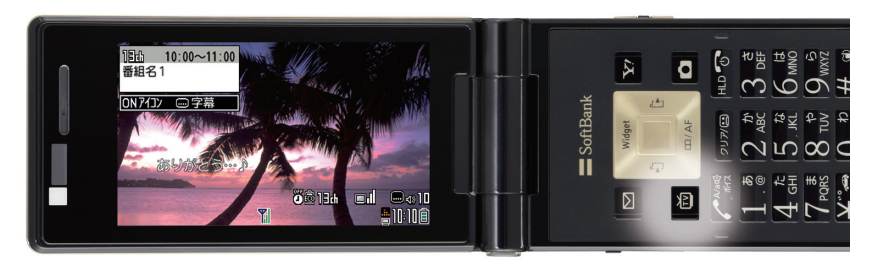

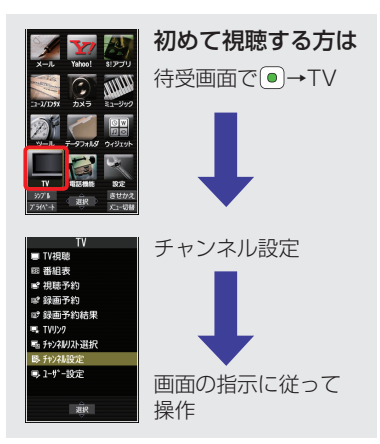

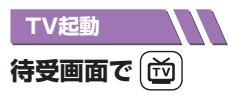

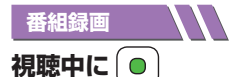

\*microSDカードが必要です。 \*録画予約の場合はTVメニューから 設定できます。

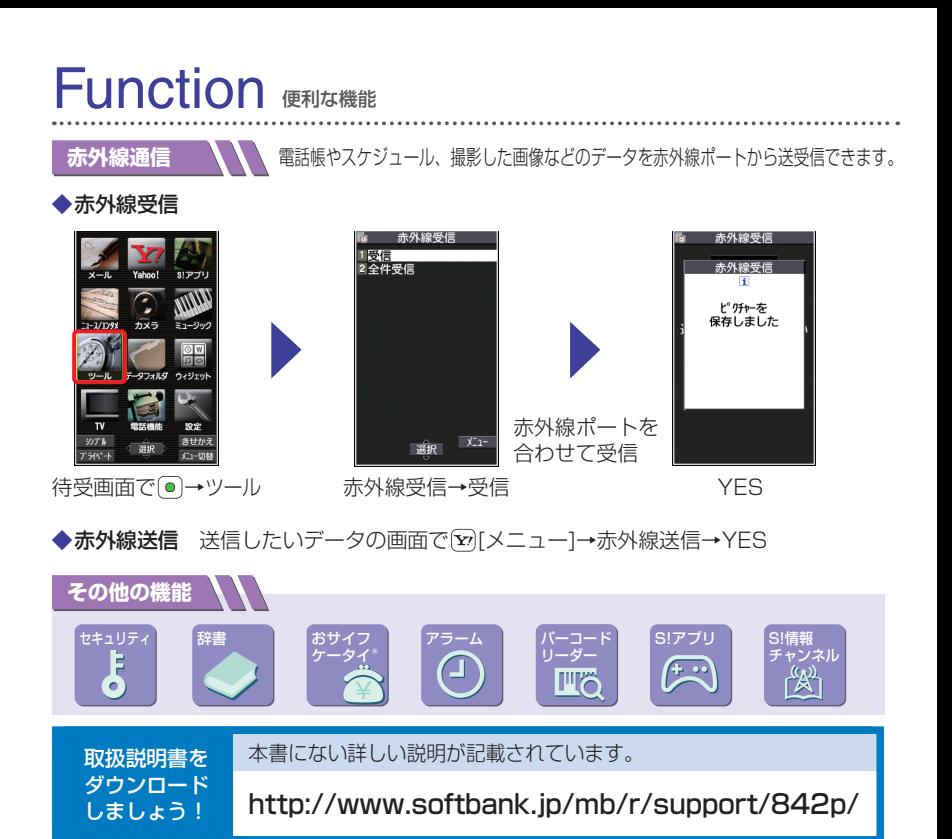

ケータイをご使用の前に、必ず付属の『お願いとご注意』をお読みください。